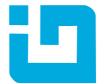

## INFRAGISTICS WINDOWS FORMS 18.2 – Service Release Notes – December 2018

Infragistics Windows Forms controls provide breadth and depth in enabling developers to bring modern, trend-setting applications to market while shortening development time. If you need gesture/touch support, dynamic themes, and lightning fast performance in one package, look no further.

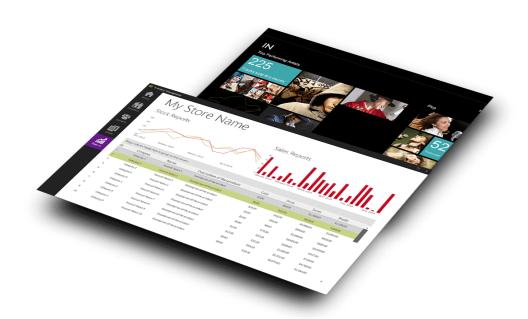

## **Top-performing controls for every aspect of software development**

Add complete usability and extreme functionality to your next desktop application with the depth and breadth our Windows Forms UI controls. Infragistics Windows Forms continues to make strides in user experience.

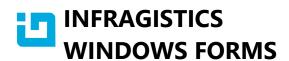

## Installation

| Downloading | Download Infragistics Controls for Windows Forms here |
|-------------|-------------------------------------------------------|
|-------------|-------------------------------------------------------|

## **What's Changed**

| Component   | Product Impact | Description                                                                                                    |
|-------------|----------------|----------------------------------------------------------------------------------------------------|
| DataChart   | Bug Fix        | SeriesMouseRightButtonDown and SeriesMouseRightButtonUp events are not available in WinForms                              |
| DataChart   | Bug Fix        | Tooltip text is not displayed if the content is modified at Series. Tooltip Content Updating event.                       |
| DataChart   | Bug Fix        | RadiusX and RadiusY of the series have no affect on founding the corners of column series                                 |
| DataSource  | Bug Fix        | Key already exists error when changing DataType for a column added in the designer                                        |
| DockManager | Bug Fix        | Tree doesn't update scroll position when resizing floating pane when "Show window contents while dragging" is disabled    |
| Excel       | Bug Fix        | Unable to unlock/unprotect excel worksheet with password set to more than 15 characters                                   |
| Excel       | Bug Fix        | When scaleing is not at 100% images do not fill full height of cell                                                       |
| Grid        | Bug Fix        | Cell Click event doesn't get fired after zooming the grid                                                                 |
| Grid        | Bug Fix        | Region scroll speed is slow when scrolled to the bottom and the last visible row is a different size than the other rows. |
| Grid        | Bug Fix        | Zoomed Grid has scrambled overlay and not shwing up all the rows                                                          |

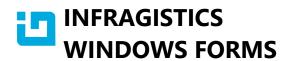

| Grid            | Bug Fix | Customizing RowFilterDropDownBlanksItem esource string reset back to its default value                                                                   |
|-----------------|---------|----------------------------------------------------------------------------------------------------|
|                 |         | There are two strings that control this text, one resource string applies to the dropdown and one applies to the custom filter dialog.                   |
|                 |         | The object that gets applied to the cell for Blanks was using the wrong resource. It was using the dialog strings instead of the dropdown string.        |
|                 |         | This is fixed, but you can work around the issue without updating by simply setting both strings:                                                        |
|                 |         | RowFilterDropDownBlanksItem                                                                                                    |
|                 |         | RowFilterDialogBlanksItem                                                                                                    |
|                 |         | And, of course, you would likely want to do the same thing for Non-Blanks so that the custom filter dialog text is correct, anyway.                      |
| NavBar          | Bug Fix | UltraOfficeNavBar not able to set the width all the way across the width of the form                                                                     |
| PivotGrid       | Bug Fix | System. Exception is thrown at FlatDataSource. Generate Cube() if the itemsource class has a super class.                                                |
| PivotGrid       | Bug Fix | OlapDataSelector does not populate when DateTime field is nullable                                                                                       |
| SpreadSheet     | Bug Fix | My data has headers option in Custom sort dialog does not sort correctly                                                                                 |
| SpreadSheet     | Bug Fix | FormatException: One of the identified items was in an invalid format.                                                                                   |
| SpreadSheet     | Bug Fix | Spreadsheet is sending the wrong region to the sort dialog when you show the dialog from a cell inside the sort region and sorting is applied to columns |
| SyntaxParsing   | Bug Fix | Text tokens are not properly generated given a certain sql script                                                                                        |
| ToolbarsManager | Bug Fix | RibbonGroupItem has a checked or mouse down state that is not covered in the available Appearances or AppStyling states.                                 |